# **WEB DESIGNING : HTML**

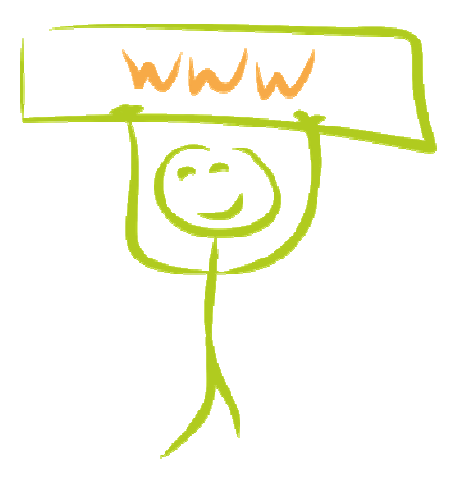

#### **Objective**

To be able

- o to program a simple and attractive web site with links, pictures and formated texts
- o to be able to upload a file on a web server

### **On the web**

# **World Wide Web**

For 20 years, people have been able to travel all around the world through virtual paths called "*The Internet*". Electric wires transport digital information, and these wires look like a huge web which covers the earth.

This situation explains why the commonly given name for the Internet is **World Wide Web** or *www*.

But the WEB is just a small part

of the Internet. There are a lot a services which use the Internet :

- o email
- o instant messaging
- o file transfer
- o etc...

The purpose of the www is to broadcast documents and information. They are visible on webpages.

### **Webpages**

```
\frac{1}{2} chtml>
A webpage is a document written in a 
                                                                chead>
HyperText Markup Language (HTML) and 
                                                                <title>SILOGED</title>
displayed by a web browser.
                                                                 <meta http-equiv="Content-Type" <
                                                                </head>
The HTML code is stored in a web file placed 
                                                                <body>
on a computer or on a web server.
                                                              ×
                                                              b
                                                                </body>
                                                              |a|A webpage includes :
                                                              10 \leq/html>
                                                              \frac{1}{11} <html>
   o text
                                                                <head>
                                                              12.() <link rel="shortcut icon" href="j
   o pictures
                                                                 <link rel="alternate" type="appl
                                                              14o links
                                                              16
                                                                 href="http://www.siloged.fr/silo
                                                                <meta http-equiv="Content-Type" <
   o forms
                                                              10<sup>1</sup>17<TITLE>SILOGED</TITLE>
   o arrays
                                                              ill <link href="../siloged.css" rel="
   \circ etc...
                                                              19<sub>1</sub></head>
                                                              \overline{20}Each element in the page, is delimited by tags. 
                                                              21.<body class="gros-titre-gauche" :
They compose the HTML language.
                                                                <table width="100%" border="0" ce
                                                              2221<tr>
                                                                    <td width=28% class="gros-tit
                                                              2425
                                                                    <td width=49%><p>&nbsp;</p>
                                                              26<p class="gros-titre-gauche";
                                                                    <td colspan="2" width=23%>
                                                              2t28<table width="100%" borde
                                                              29
                                                                        <form name="form1" method
                                                              30D)
                                                              32<tr>
                                                                        <td class="trespetit-text
                                                              33
                                                                        <td><input type="text" na
                                                              34\epsilon/tr>
                                                              35
                                                              NAT
                                                                      <tr>
```
### **Data transfer**

When a user is on the internet, the computer which displays the web pages is called the client, and the one which sends the code is the server.

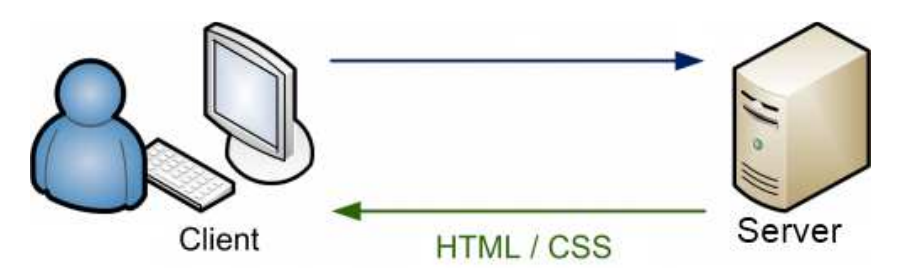

#### **From the server to the client**

The access to the web pages (on a web site) is possible thanks to the internet address. Sometimes it's called : URL : Uniform Resource Locator

An address is composed by :

- protocol definition : http (hyper text transfer protocole) or https (http secured)
- www : defines the web access
- domain name second level
- domain name first level

There is ponctuation between each part of the address : **For example :** http://www.entea.fr

Then, folders and web filesnames must be specified. **For example :** http://www.siloged.fr/cours/ADNA\_HTML/index.htm

#### **IMPORTANT :**

There are a lot of reserved characters on the web. It's better to use only letters and numbers in the filenames and folder names.

#### **From the client (web designer's computer) to the server**

To store web files on the server, the webmaster needs a software which establishes a connection to the server (*Filezilla* is the a famous one). He also needs the

- 1. host of the web site : file transfer address;
- 2. login name;
- 3. the password which protects the web site from the hackers;
- 4. The port number for a file transfert protocol is 21

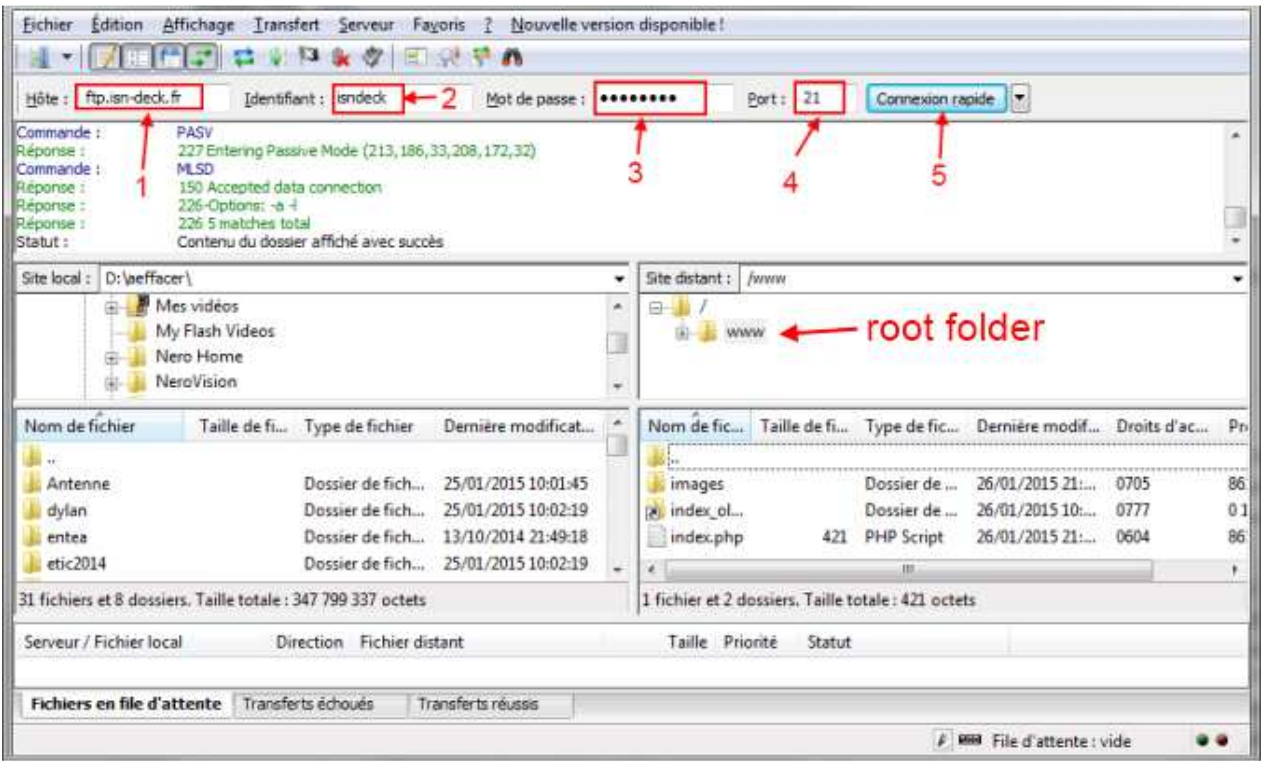

After these setups, the connection will be effective and the webmaster can store the files on the web site.

### **HTML coding**

### **Overview**

HTML coding is standard coding but there are some differences between the browsers.

#### **Compatibilities**

The webmaster needs to test his web site with different browsers and different displays.

#### **Tags**

• Each block in a web page starts with a *start tag* and finishes with a *end tag*.

**Example :** to center a text : <<<<reep>Notion My centered text</</</>
center>

• There is no difference in a tag between *Uppercase* et *Lowercase*

#### **Filename**

- The filename extension must be .HTM or .HTML
- No space and no special characters in the filename
- the filename of the main page must be *index.htm* or *index.html*

# **Webpage structure**

There are two blocks  $\leq$ HTML $>$  <!-- Document start --> inside the main block. <head><!-- Page header start -->

• **<head>...</head>** defines the header. It includes some non visible informations :

 $\leq$ !-- Header content -->

<**/head>**<!-- Page header stop -->

</body><!-- Visible contents stop -->

- o author <body><!-- Visible contents start -->
- o title
- o keywords

<!-- Place your visible contents here-->

- **<body>...</body>** includes the visible  $\langle$ /HTML><!-- Document stop --> parts of the page.
	-
- <HTML>...</HTML> : it's the main tag of the page.

 $\leq$ !--This is a comment(not visible) -->

**Note:** I's possible to change the page background with the <br/>body> tag

- **Picture on the background : <BODY** BACKGROUND="monimage.jpg">
- Background color : <BODY BGCOLOR=#RRGGBB">

# **Text formating**

- **<p></p>** specifies the paragraph **Additional attributes (example) Example :**<p style="text-indent:25px; color:green; font-weight:bold; font-family:tahoma; text-align:justify;">
- $\cdot$   $**5**$  $\cdot$  $**6**$
- *<u></u>***/u**>: underline
- **<em></em><i></i>**: emphasis italic
- <s></s>: strike
- *<sub></sub>*: subscript text
- *<sup></sup>* : superscript text
- <**H1></H1>....<H6></H6>** : Text size

### **Additional elements**

- **<hr>** horizontal rule
- **<br>**: line break
- **<img src=**"mypicture.jpg"> : picture insertion Additional Options
	- <img src="mypicture.jpg" alt="texte">
	- <img src="mypicture.jpg" align=left>
- **<a href=**"newlink.htm" target="\_blank">text**</a>**

# **Table**

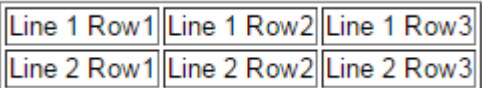

```
<TABLE border=1>
<TR><!-- New line --><TD>Line 1 Row1</TD><TD>Line 1 Row2</TD><TD>Line 1 Row3</TD>
</TR><TR><!-- New line --><TD>Line 2 Row1</TD><TD>Line 2 Row2</TD><TD>Line 2 Row3</TD>
</TR></TABLE>
```
# **Unnumbered list**

<UL>Unnumbered List <LI>Value 1 <LI>Value 2 <LI>Value 3 </UL>

- Un numbered List
- $\bullet$  Value 1
- $\bullet$  Value 2
- $\bullet$  Value 3

# **Ordered list**

<OL>Ordered List <LI>Value 1 <LI>Value 2 <LI>Value 3  $$ 

Ordered List 1. Value  $1$ 

2. Value  $2$ 

3. Value  $3$ 

### **Vocabulary**

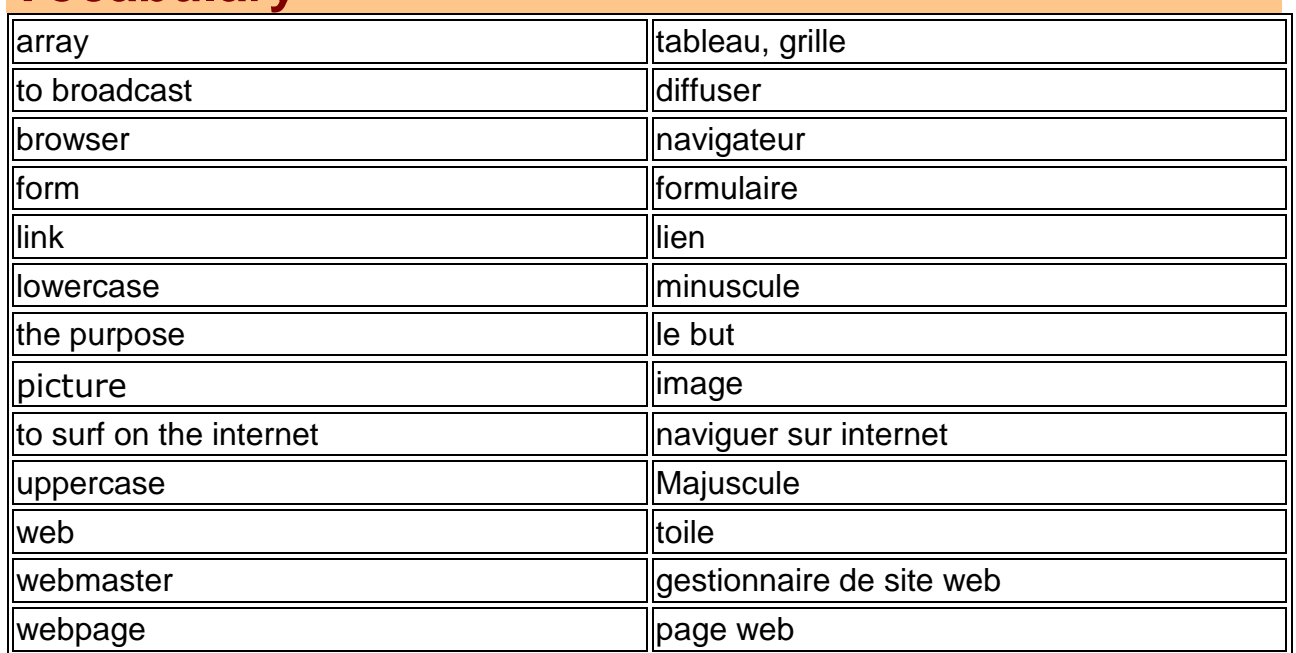